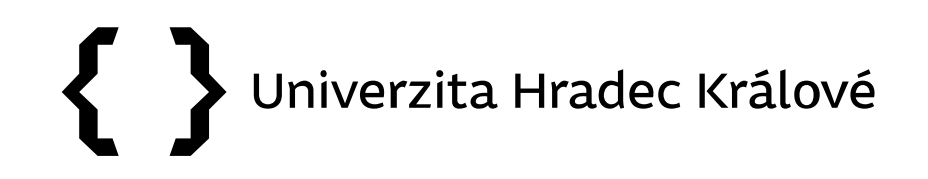

## **Citační databáze Scopus**

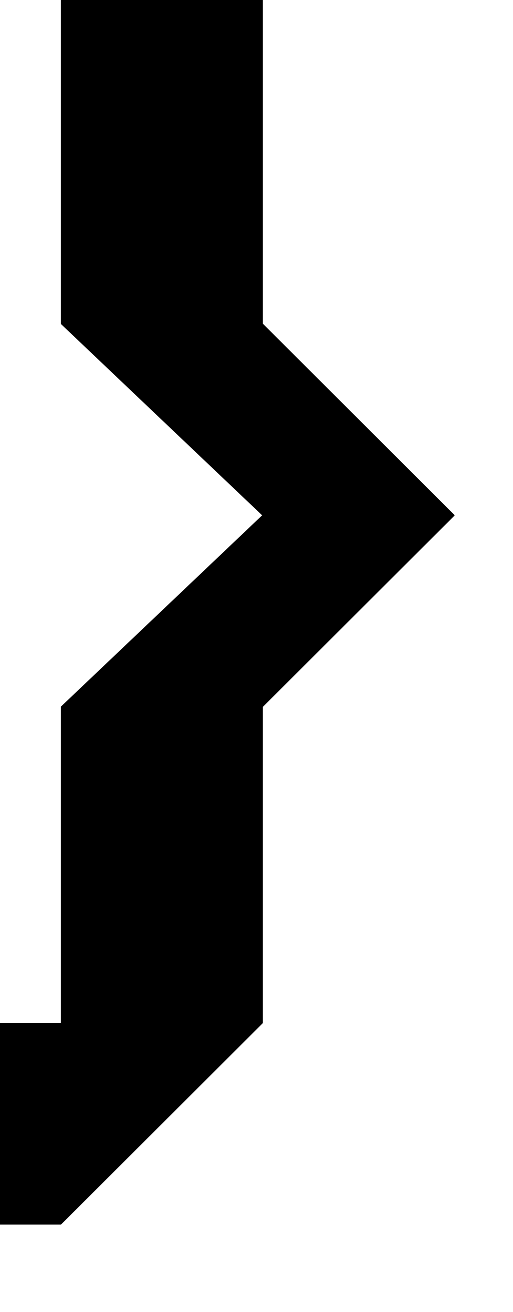

# $\{\; \}$  UHK

## Obsah prezentace

- [Citační databáze](#page-2-0)
- [Scopus](#page-3-0)
	- [vyhledávání článků](#page-6-0)
	- [vyhledávání autorů](#page-8-0)
	- [vyhledávání časopisů](#page-18-0)

<span id="page-2-0"></span>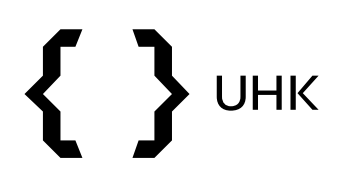

- nástroje sledování a hodnocení vědy a výzkumu
- obsahují informace o:
	- publikacích a jejich citovanosti
	- autorech a jejich citovanosti
	- vědeckých časopisech a jejich kvalitě

<span id="page-3-0"></span>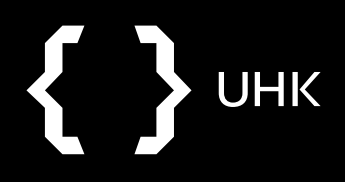

## **UHK** ₹

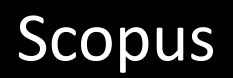

- abstraktová a citační databáze
- Elsevier
- časopisecké články, knihy, sborníky konferencí, patenty
- 1788 současnost (do roku 1970 bez referencí)
- preferovaným jazykem vyhledávání je angličtina
- <https://www.scopus.com/>

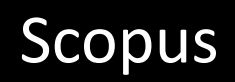

## **Indikátory užívané ve Scopus**

**UHK** 

- **SCImago Journal Rank** (SJR) podobný jako Eigenfactor, citace jsou váženy na základě kvality časopisu
- **Source-Normalized Impact per Paper** (SNIP) bere v potaz citační zvyklosti různých oborů
- **H-index**  J. E. Hirsch, hodnocení vědců, *h* je počet publikací, jež byly nejméně *h*-krát citovány

<span id="page-6-0"></span>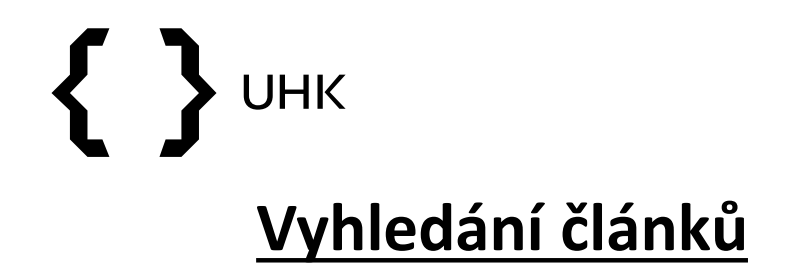

#### Document search Compare sources > ○ Authors ○ Affiliations Advanced **●** Documents Search tips ? Search  $+$ Article title, Abstract, Keywords  $\times$ rain forest\* E.g., "Cognitive architectures" AND robots

 $\sum$  Limit

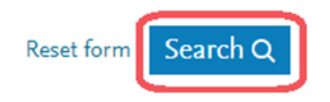

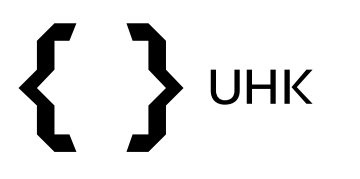

### Scopus

## **Omezení výsledků**

• zpřesnění výsledků, seřazení výsledků

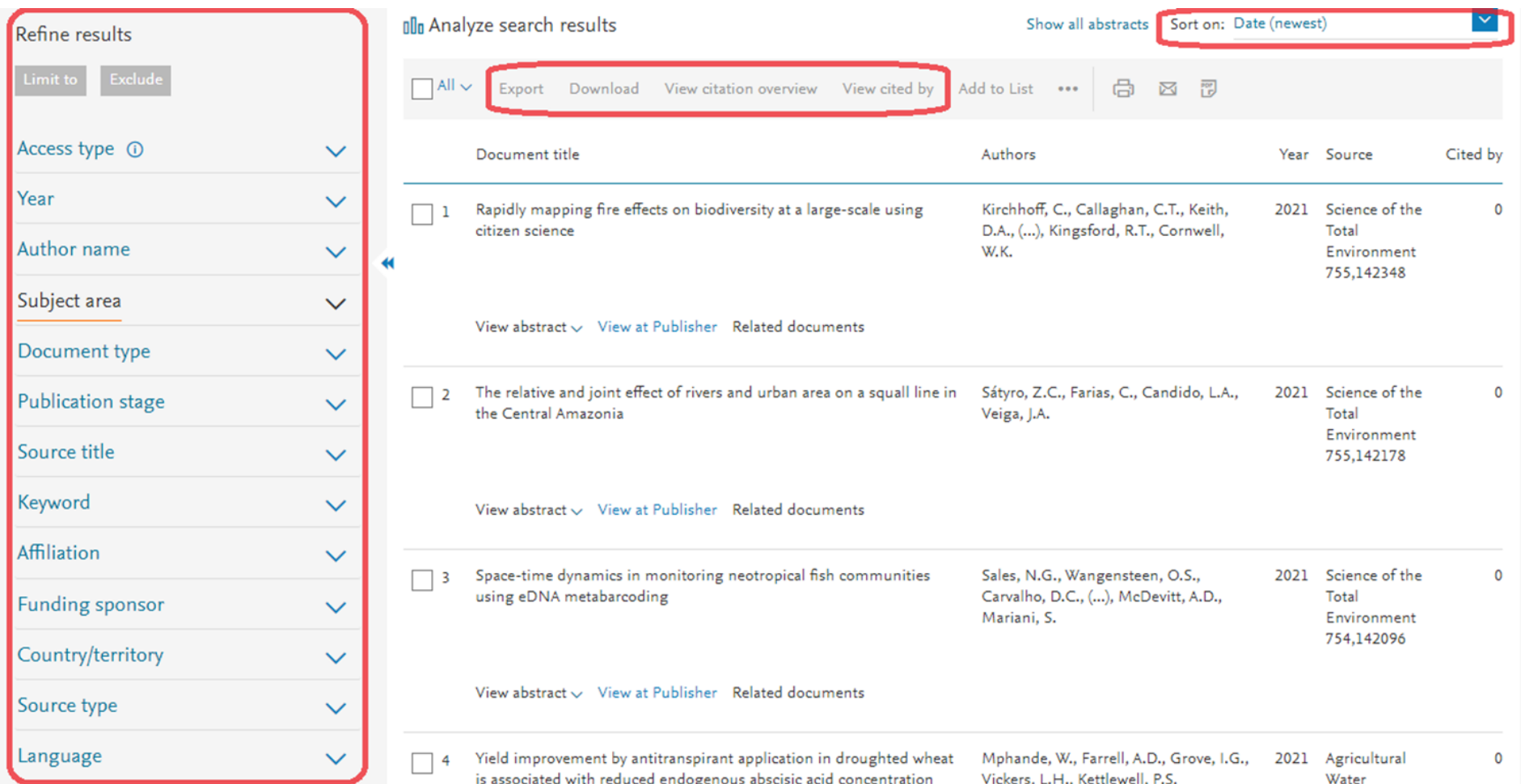

<span id="page-8-0"></span>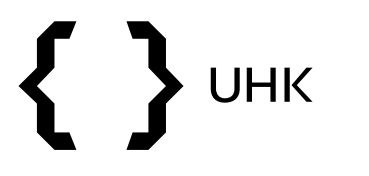

E.

### Scopus

## **Vyhledání autorů**

- vyhledávání autorů podle jména a afiliace, s diakritikou
- vyhledávání podle ORCID

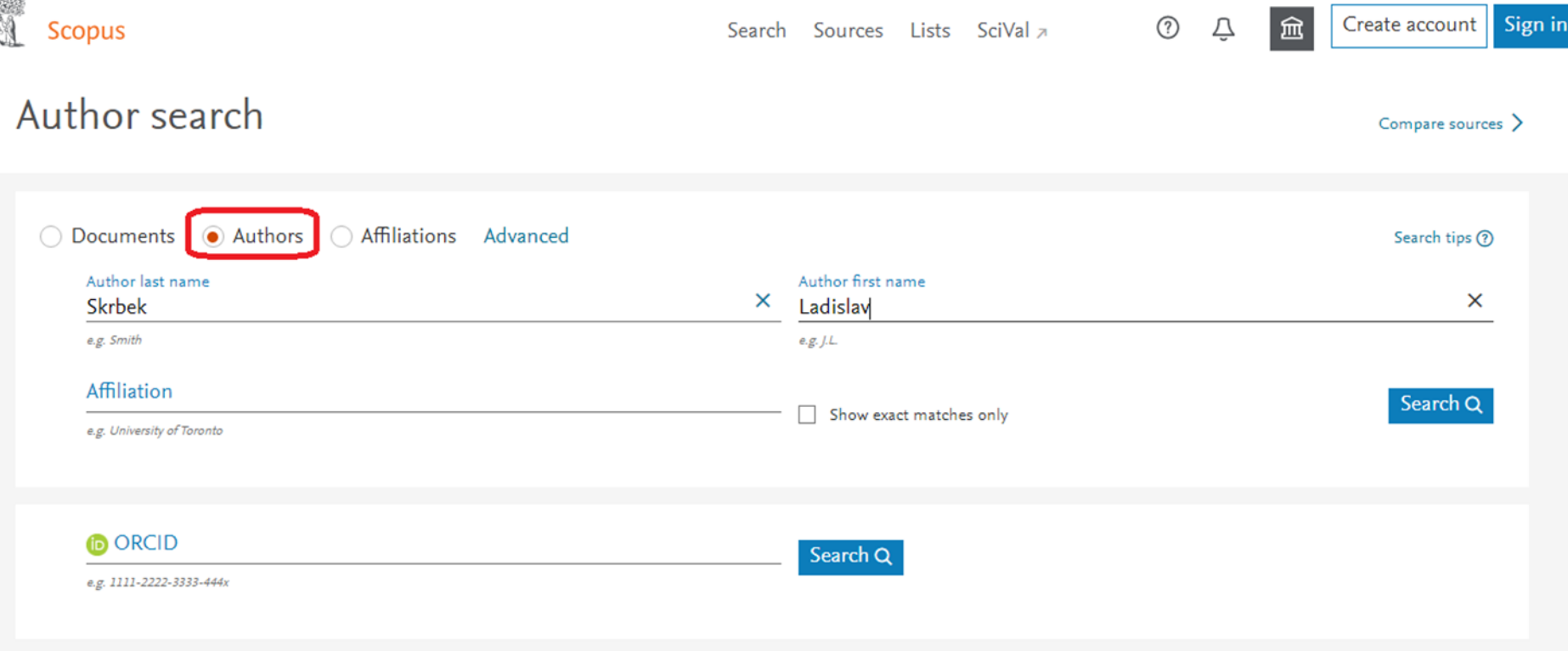

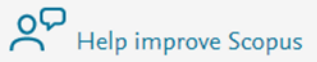

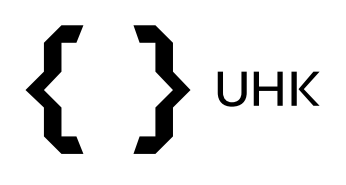

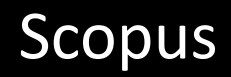

- vyhledávání nám zobrazilo jeden výsledek
- vidíme počet dokumentů autora, h-index a afiliaci

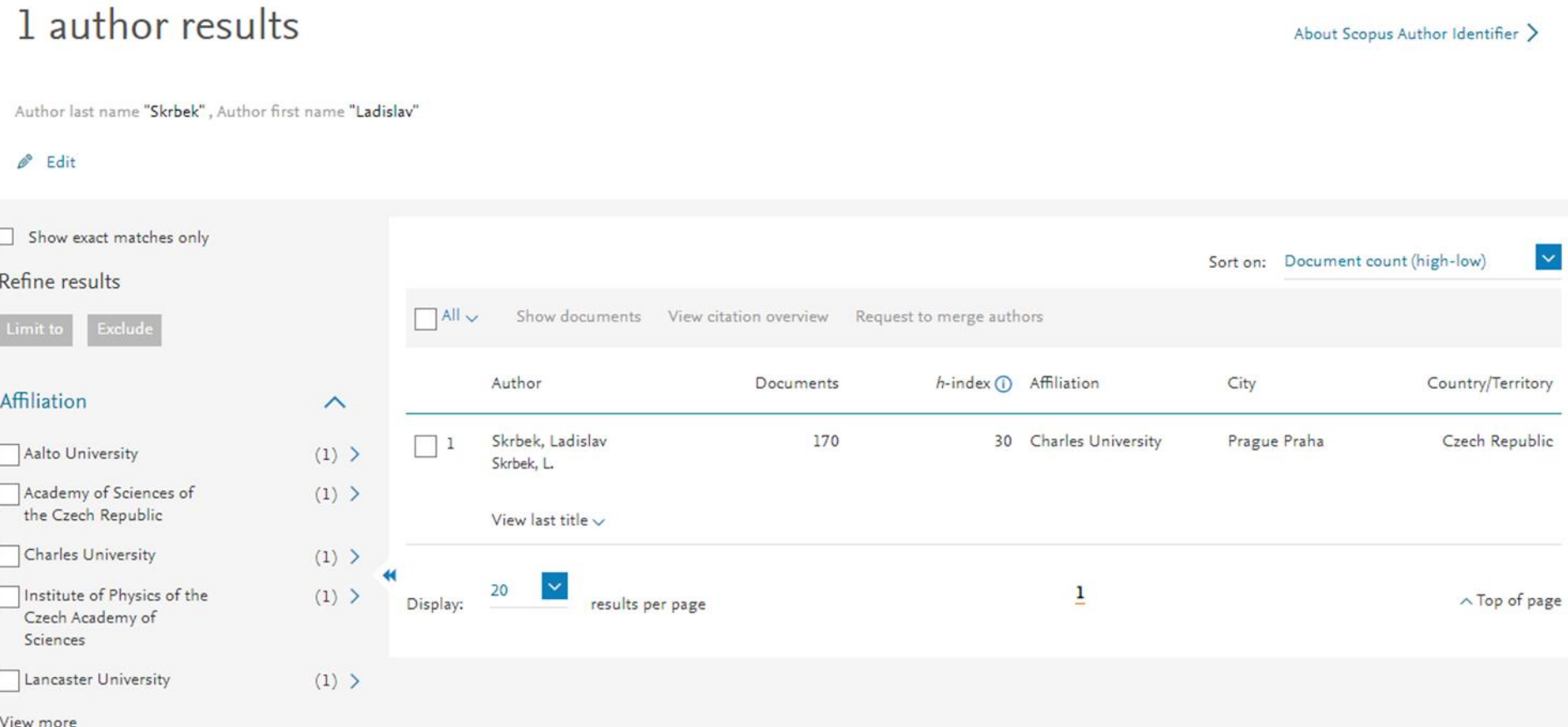

# **UHK**

- po rozkliknutí jména autora se dostaneme na jeho profil
- vidíme opět informaci o jeho článcích, citovanosti a h-indexu
- články a citace můžeme také prohlížet, stejně tak spoluautory a témata, ve kterých autor publikuje

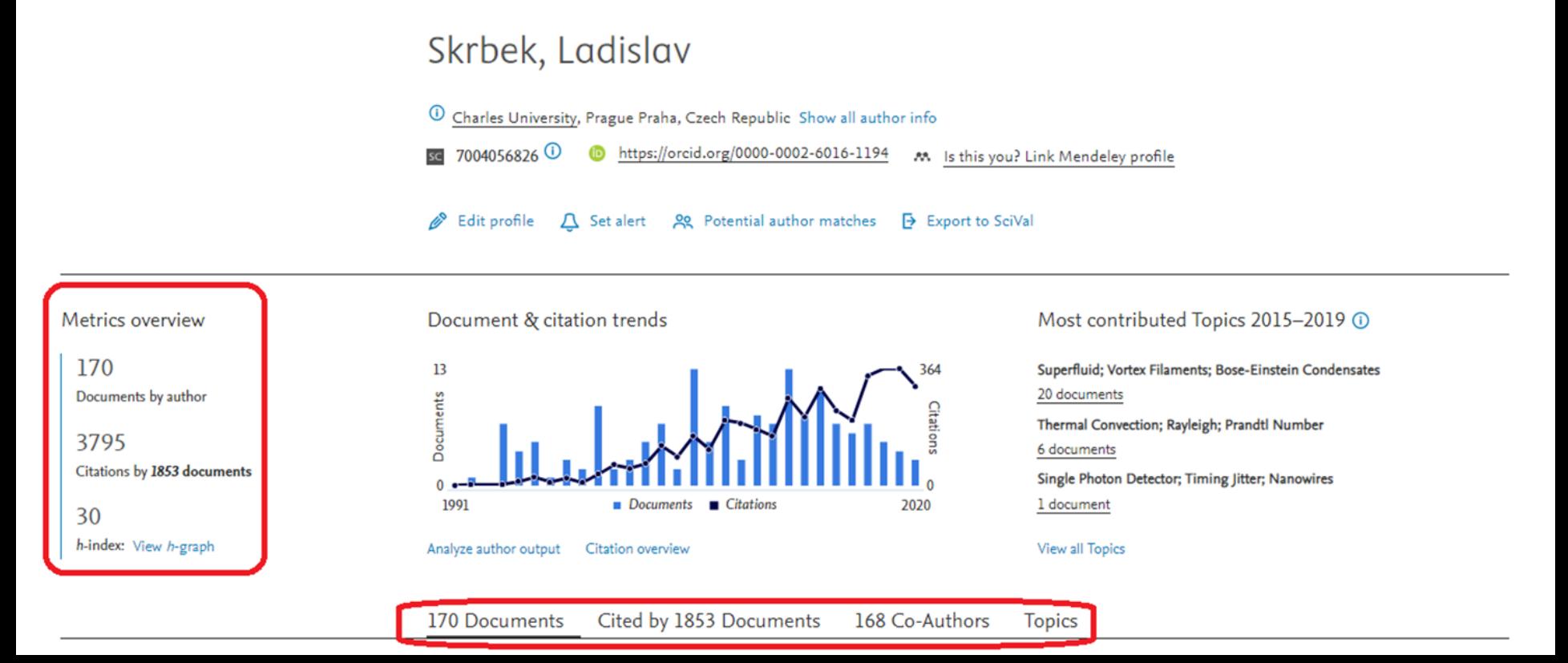

# **UHK**

- články si můžeme seřadit podle citovanosti
- po kliknutí na počet citací se dostaneme na jejich seznam

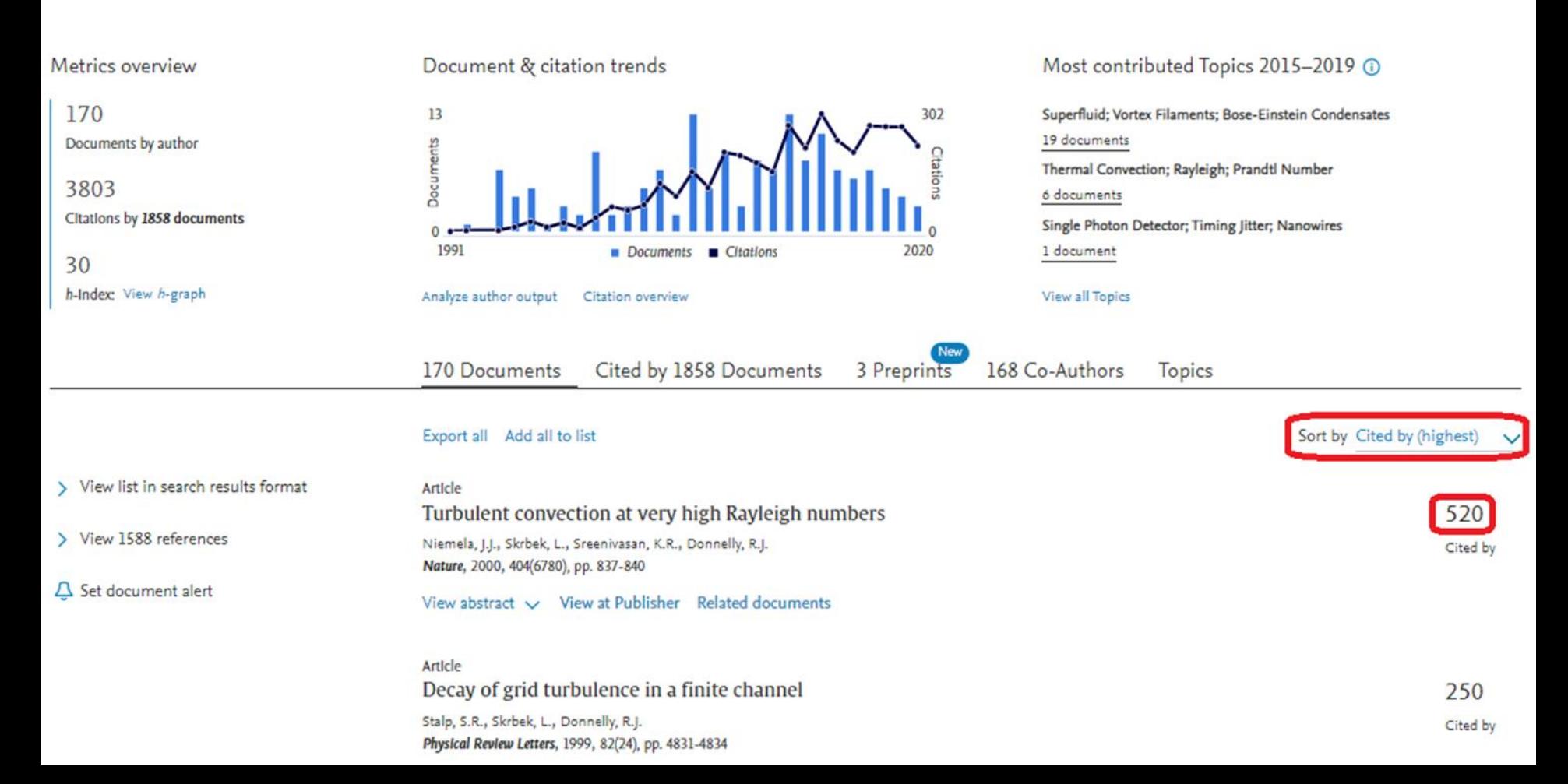

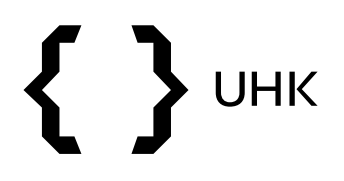

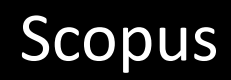

• níže vidíme seznam článků, které citovaly článek našeho autora

### 520 documents have cited:

Turbulent convection at very high Rayleigh numbers Niemela J.J., Skrbek L., Sreenivasan K.R., Donnelly R.J. (2000) Nature, 404 (6780), pp. 837-840.

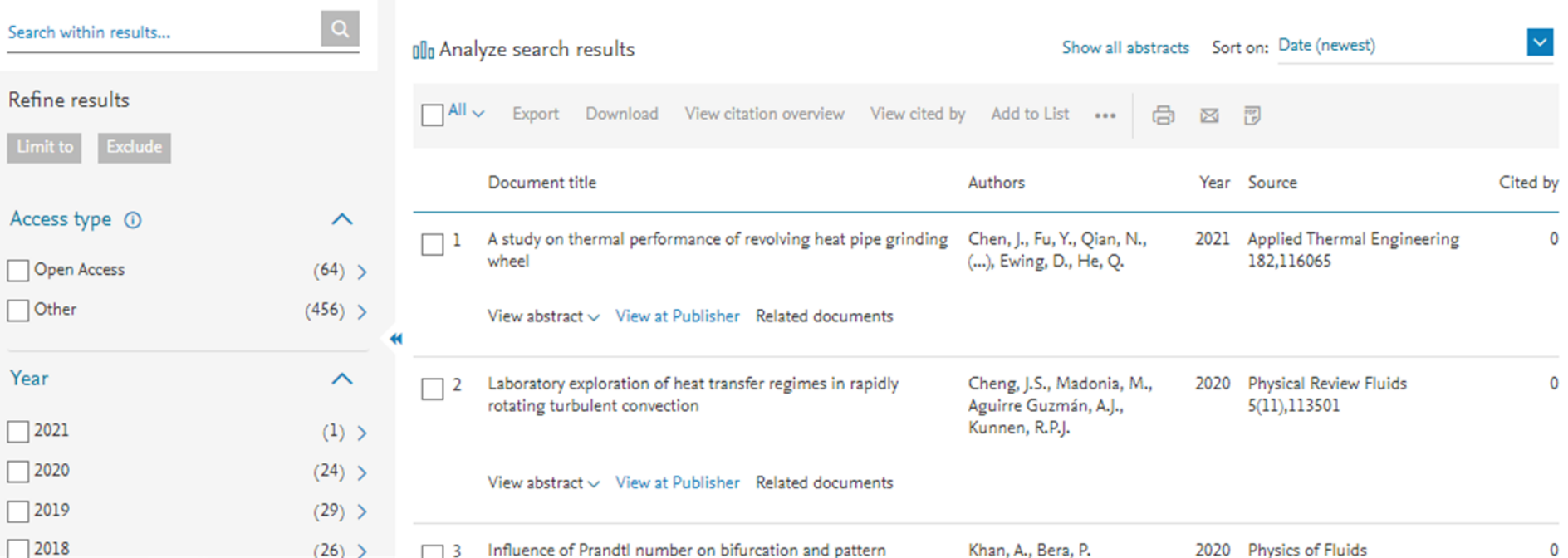

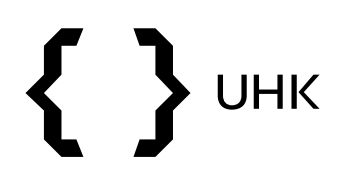

• chceme-li prohlížet citace bez tzv. autocitací (autor cituje sám sebe), v profilu autora klikneme na *Citation overview*

This author profile is generated by Scopus Learn more

### Skrbek, Ladislav

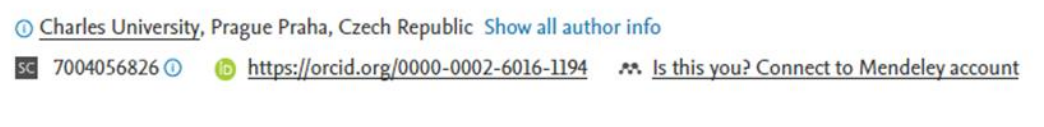

A Set alert 8 Potential author matches Export to SciVal & Edit profile

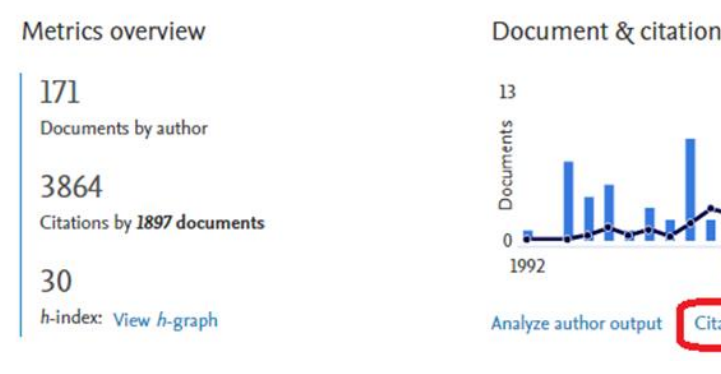

#### Document & citation trends

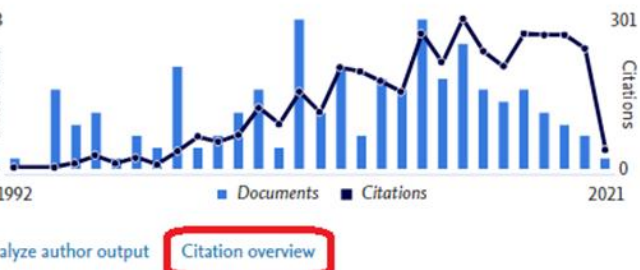

#### Most contributed Topics 2015-2019 ® Superfluid; Vortex Filaments; Bose-Einstein Condensates

19 documents Thermal Convection; Rayleigh; Prandtl Number 6 documents Single Photon Detector; Timing Jitter; Nanowires 1 document

**View all Topics** 

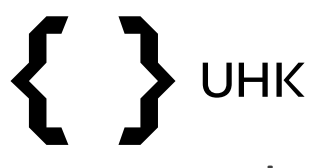

- zobrazí se nám graf a níže na stránce seznam citací
- zaškrtnutím *Exclude self citations of selected author* vyřadíme ze zobrazení autocitace

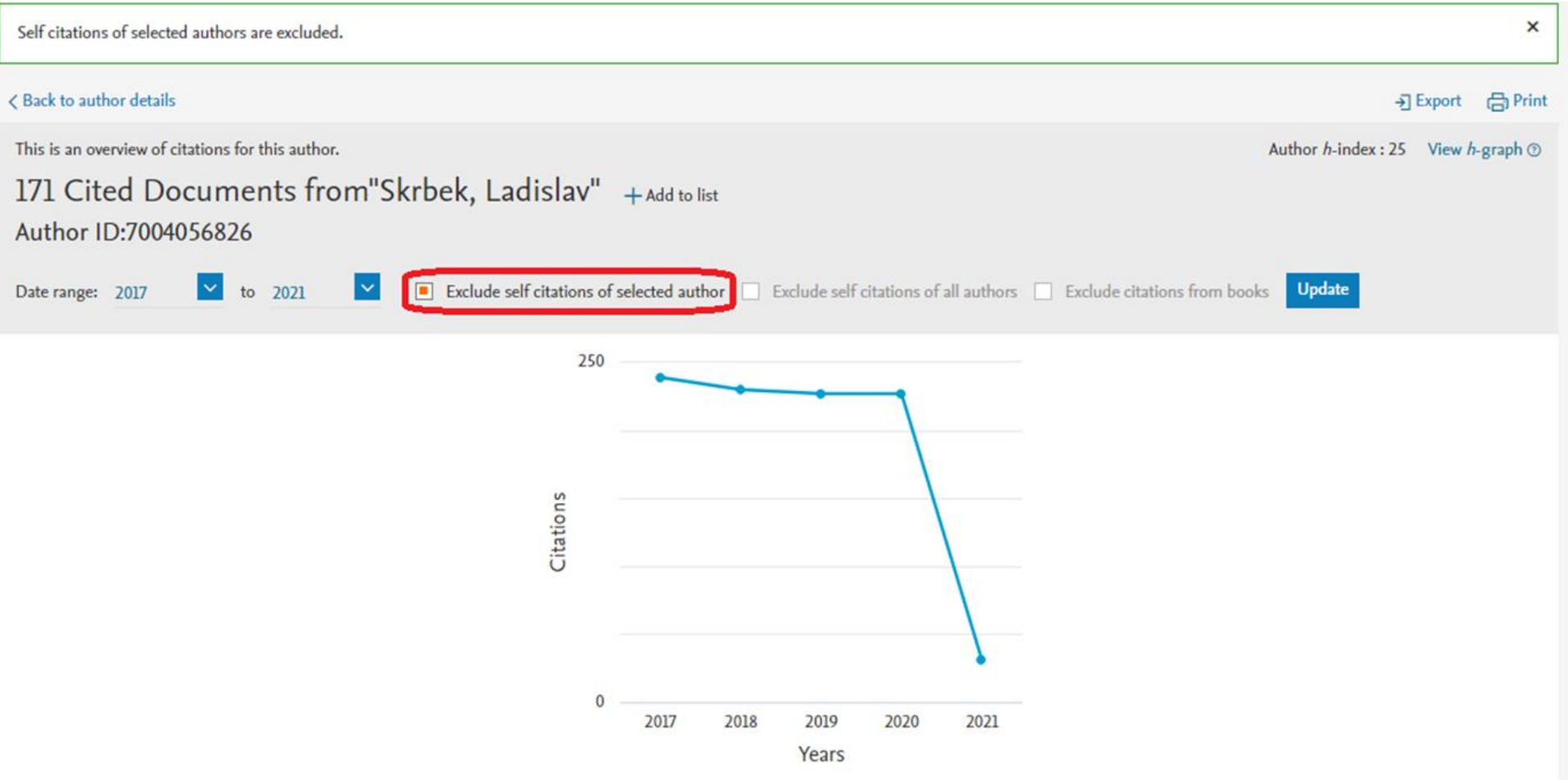

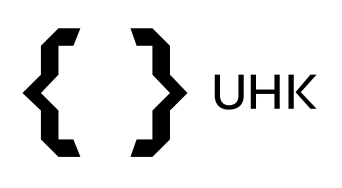

- vrátíme-li se na profil autora, můžeme si jeho články stáhnout kliknutím na tlačítko *Export all* (maximum záznamů pro export jsou 2000)
- pokud bychom nechtěli stahovat všechny články, ale pouze výběr, klikneme na *View list in search results format*

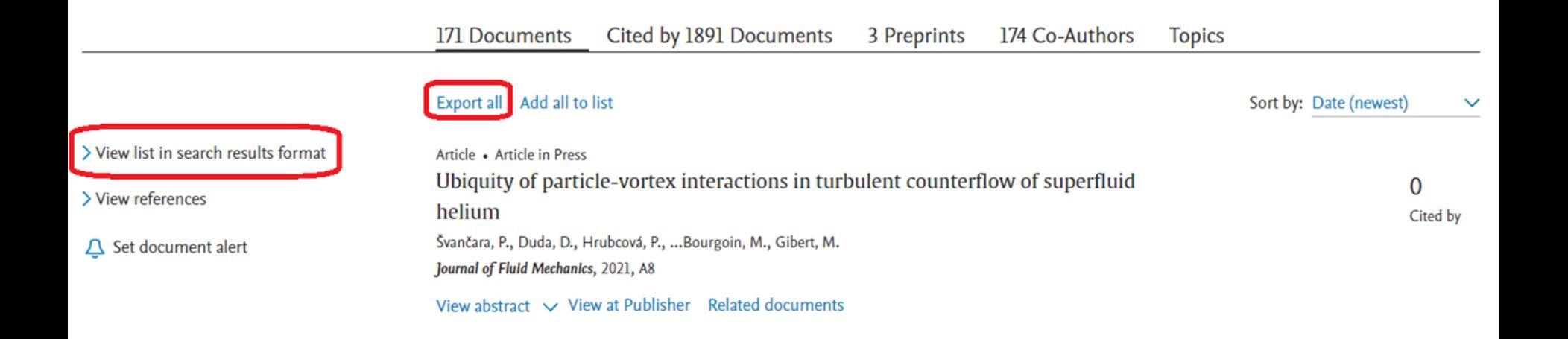

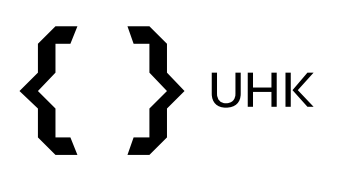

- dostaneme opět seznam autorových článků, které lze omezit pomocí filtrů nalevo či si vybrané články kliknutím zaškrtnout přímo v seznamu
- poté stačí kliknout na *Export* pro stažení

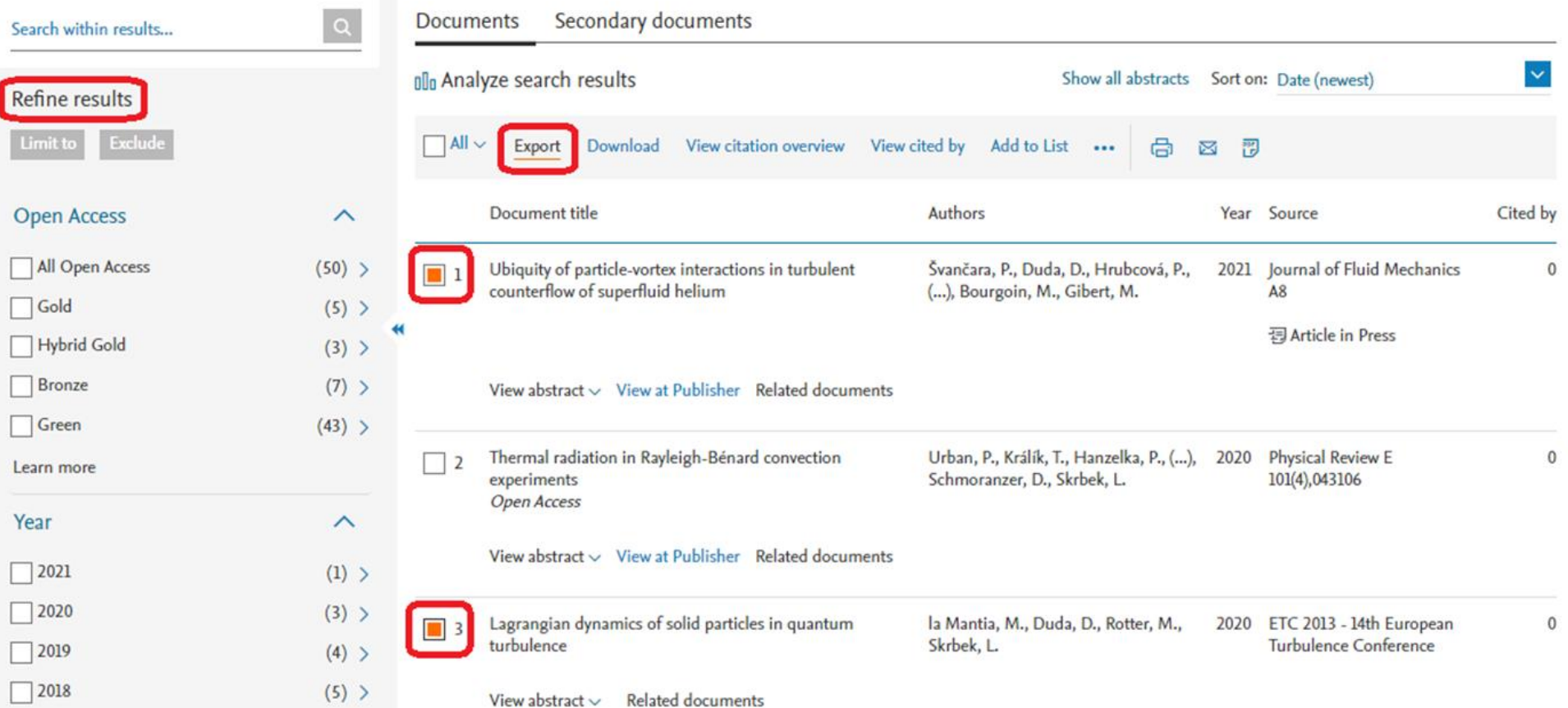

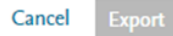

• informace lze exportovat v různých formátech a v různém rozsahu

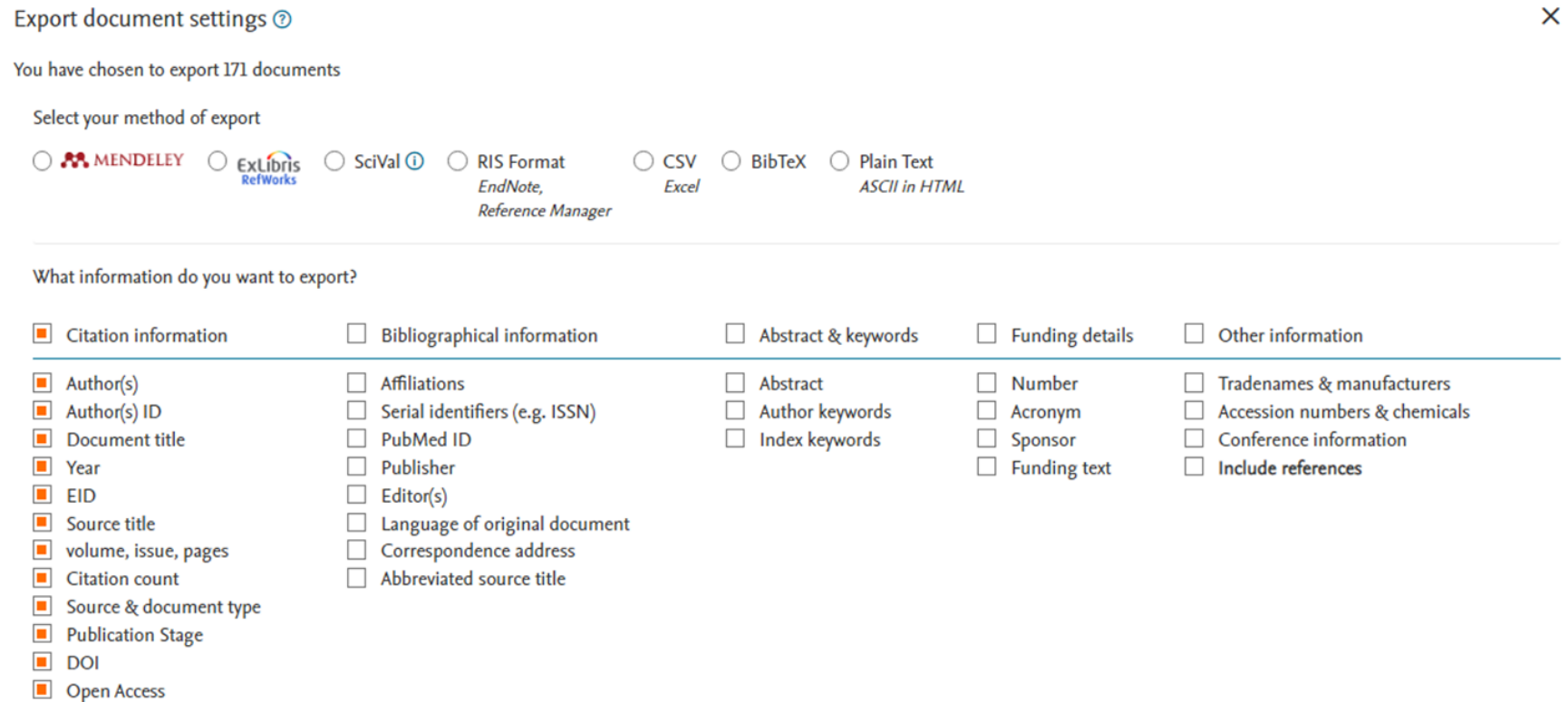

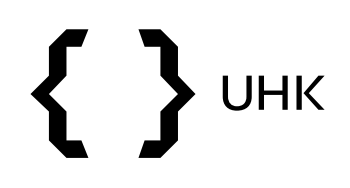

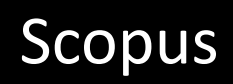

## **Vyhledání časopisů**

<span id="page-18-0"></span>UHK

- časopisy vyhledáváme v Scimago Journal & Country Rank
- <https://www.scimagojr.com/>
- chceme vyhledat časopis Modern Africa

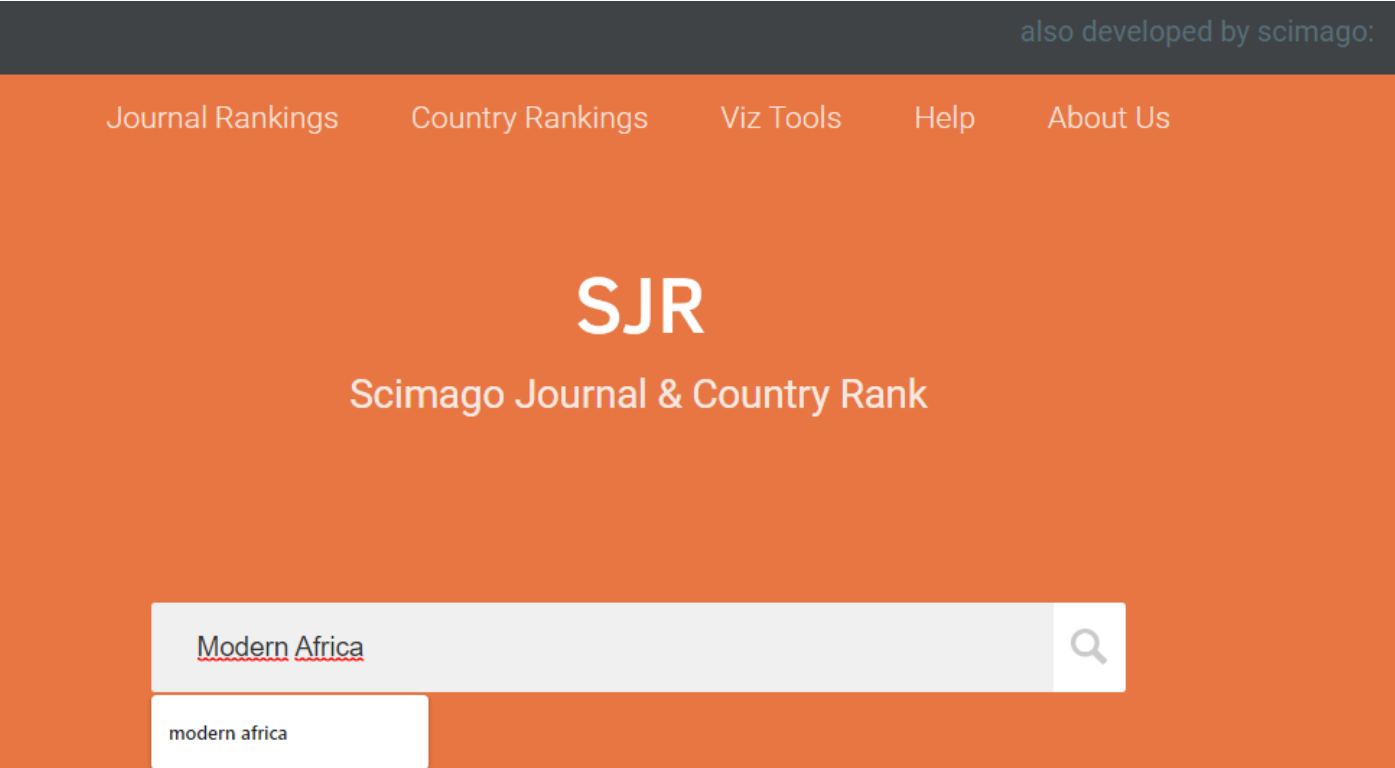

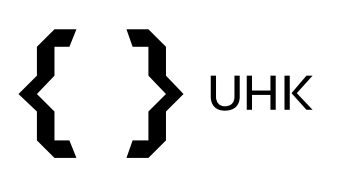

• v profilu časopisu vidíme, do jaké tematické oblasti časopis spadá, kde je vydáván, jaké má ISSN, jeho h-index, odkaz na webovou stránku a kontakt

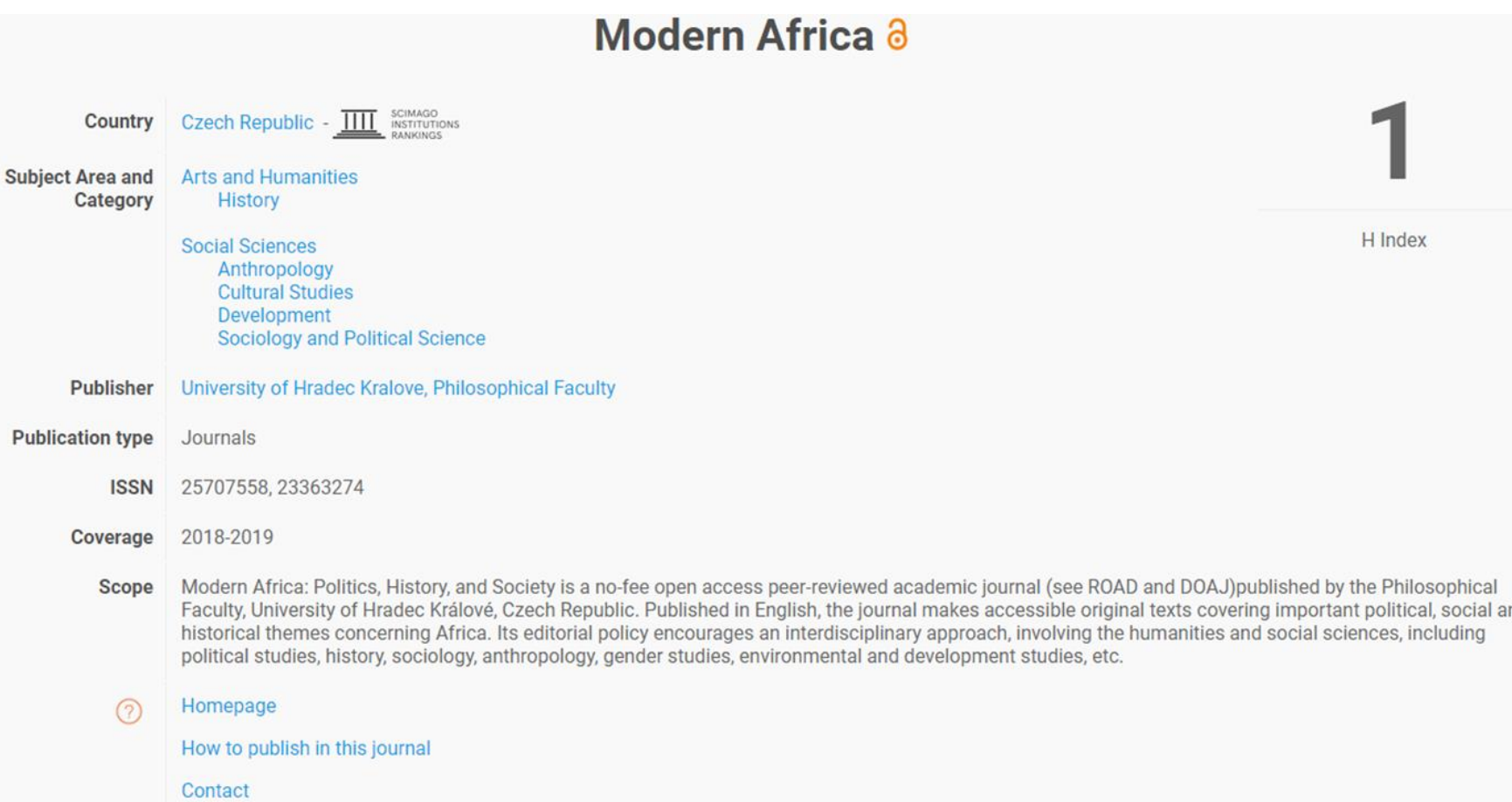

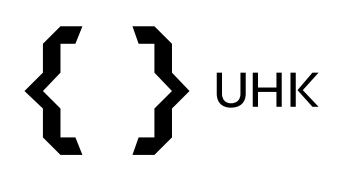

• níže na stránce nalezneme informace o kvartilech, ve kterých se časopis nachází a o hodnotě SCImago Journal Rank pro daný časopis

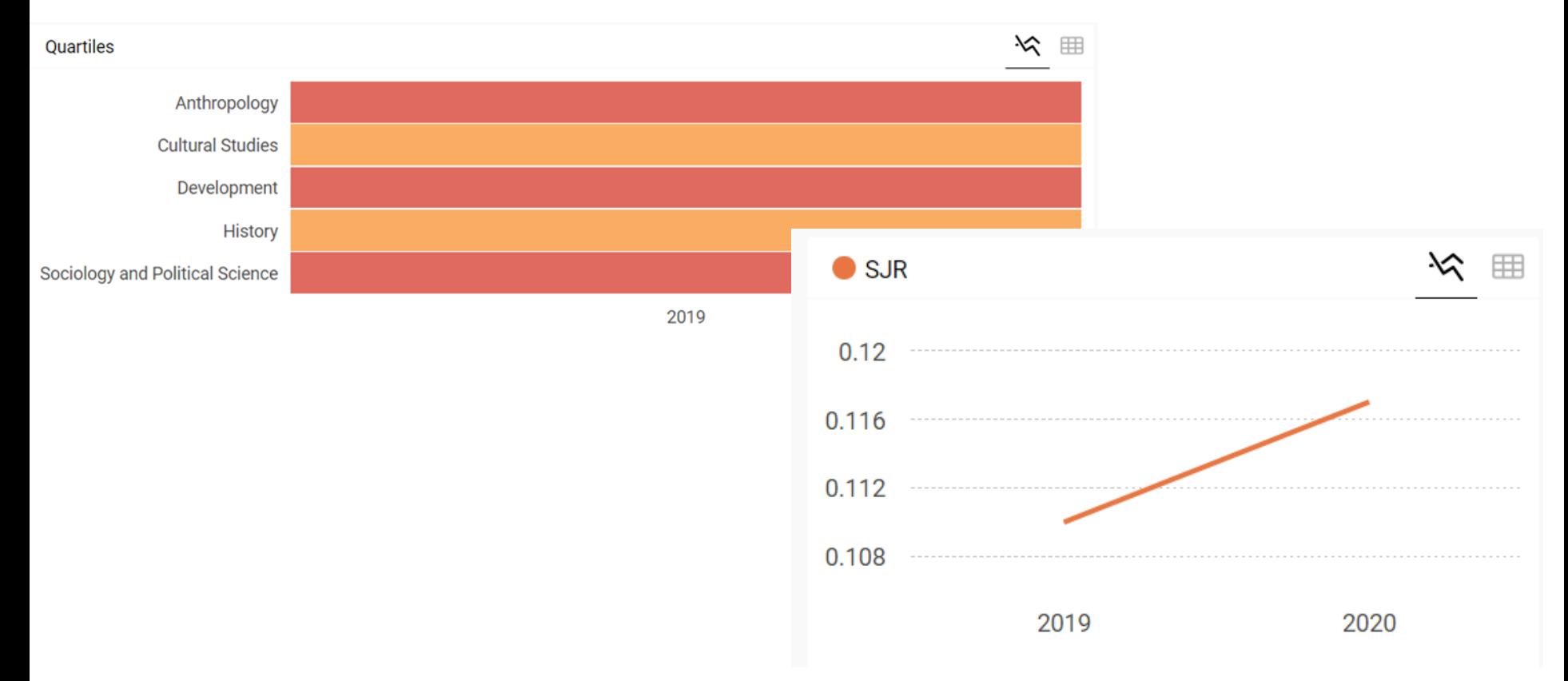

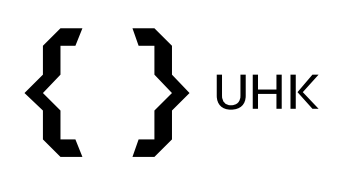

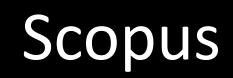

• chceme-li vyhledávat časopisy podle oborů, klikneme na záložku *Journal Rankings*

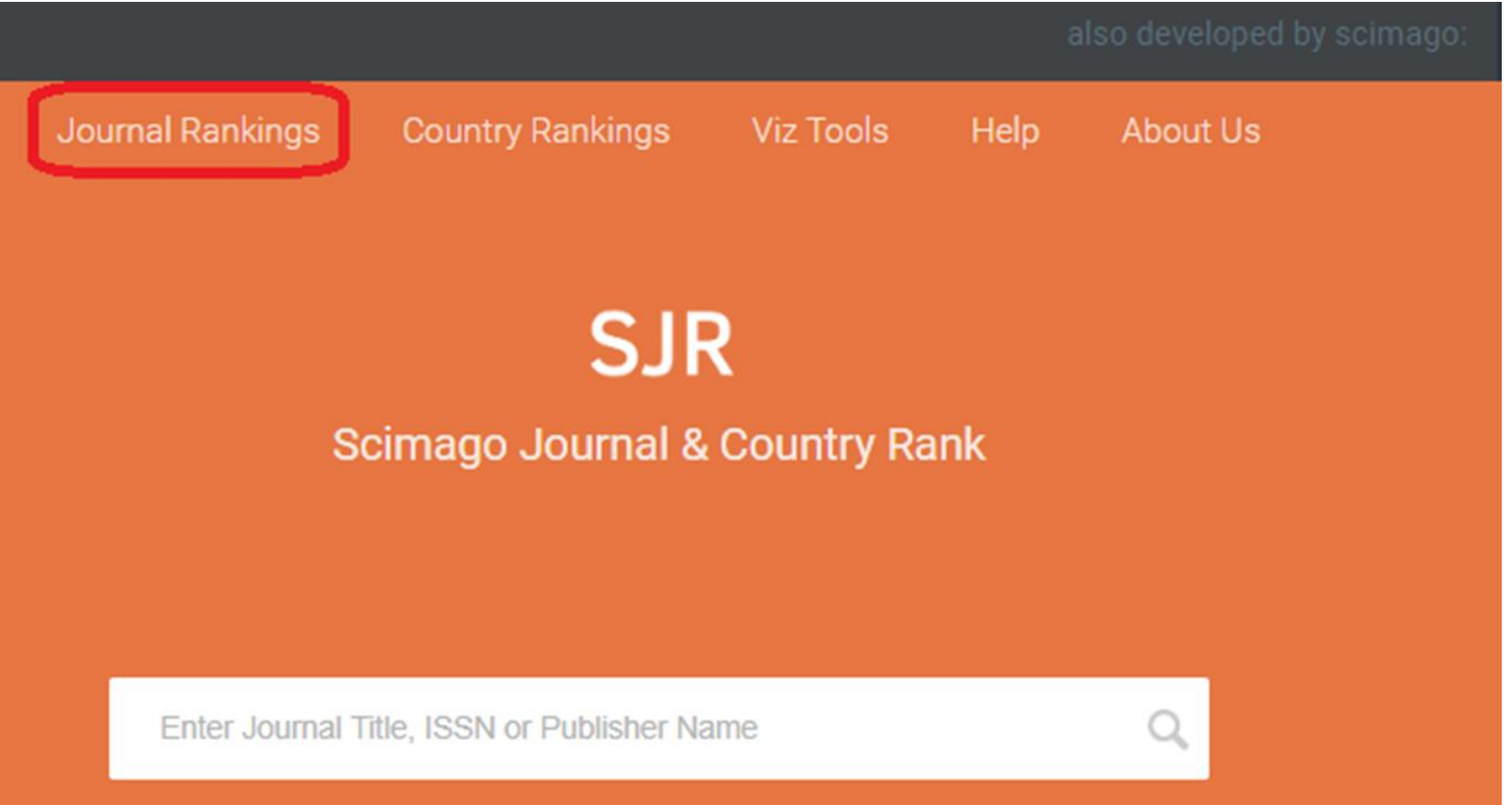

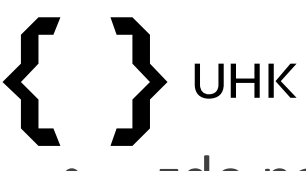

- zde nalezneme seznam časopisů, který můžeme dále filtrovat podle oborů a dalších kritérií
- u každého časopisu vidíme základní informace SJR, kvartil, hindex, citovanost atd.

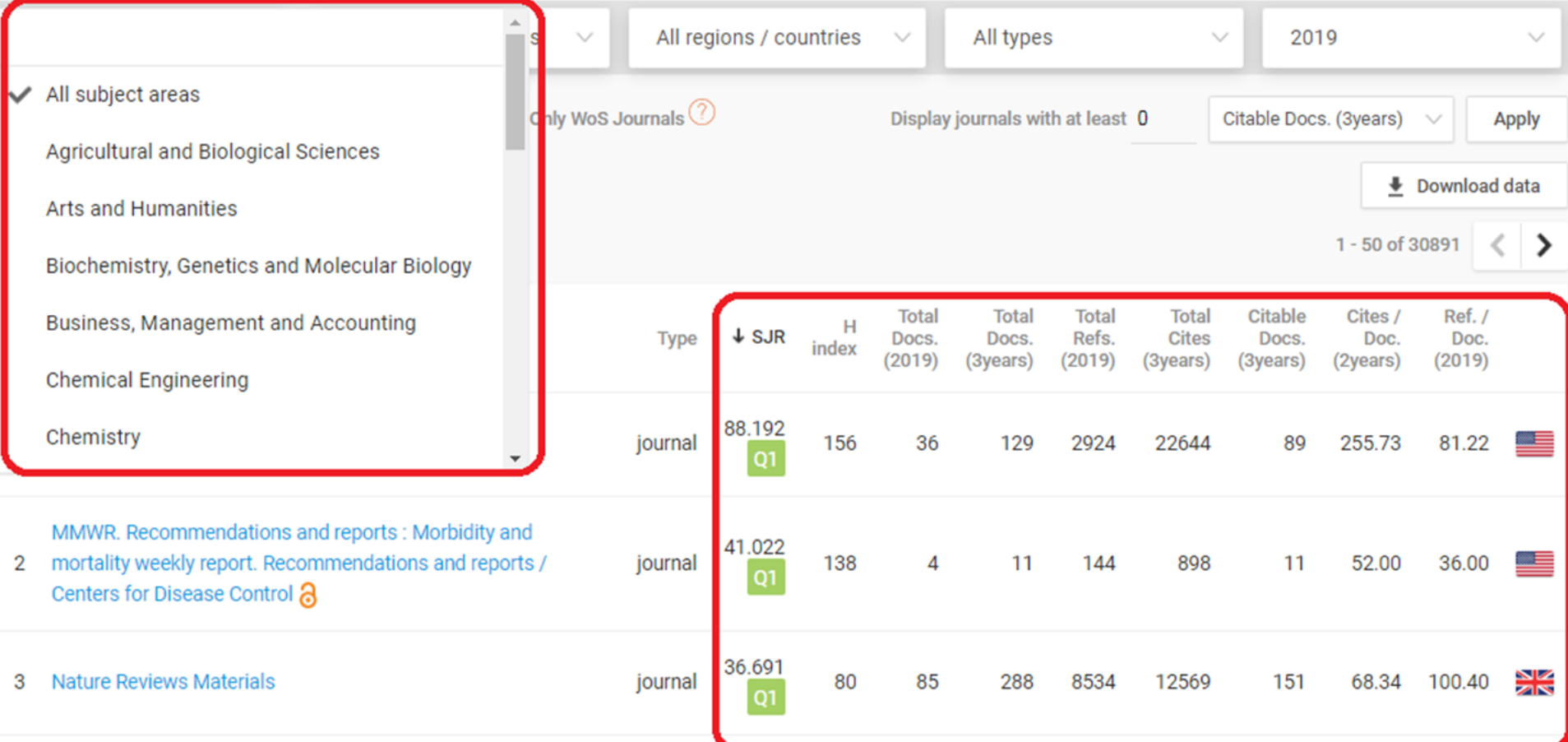

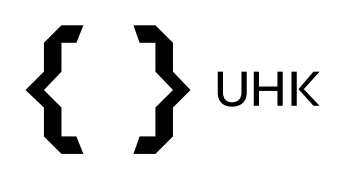

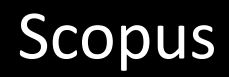

• časopisy lze vyhledávat také ve Scopus Sources

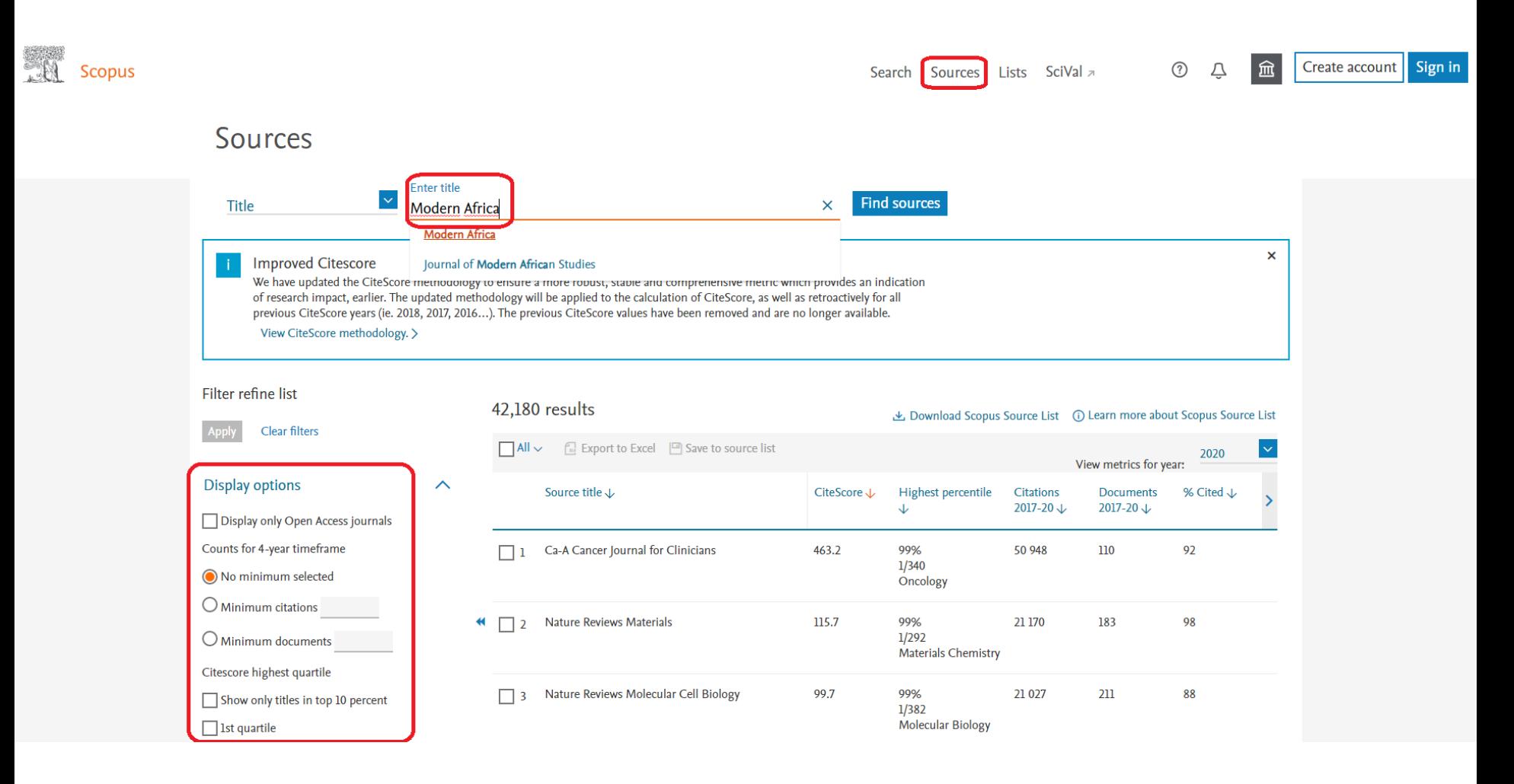

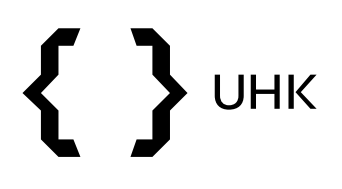

- vyhledávání nám vrátilo jeden výsledek, vidíme CiteScore časopisu, citovanost, počet dokumentů, atd.
- po rozkliknutí názvu časopisu se dostaneme na jeho profil

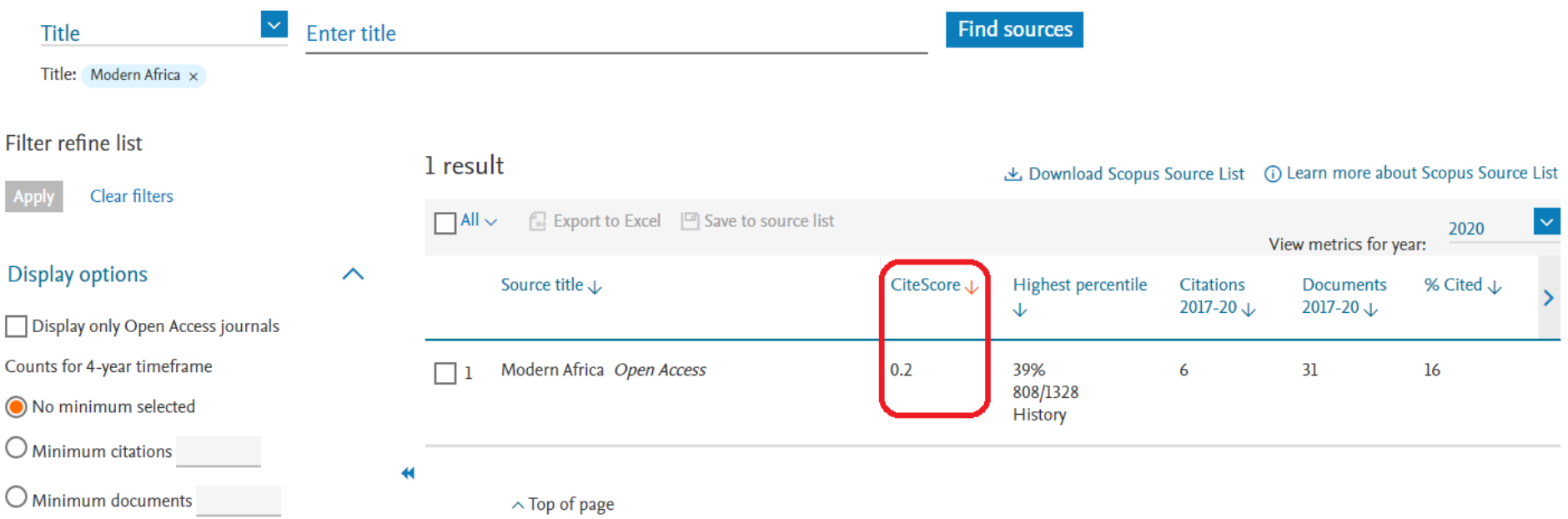

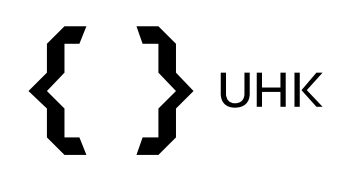

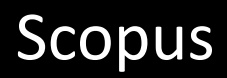

• zde nalezneme další informace o časopisu

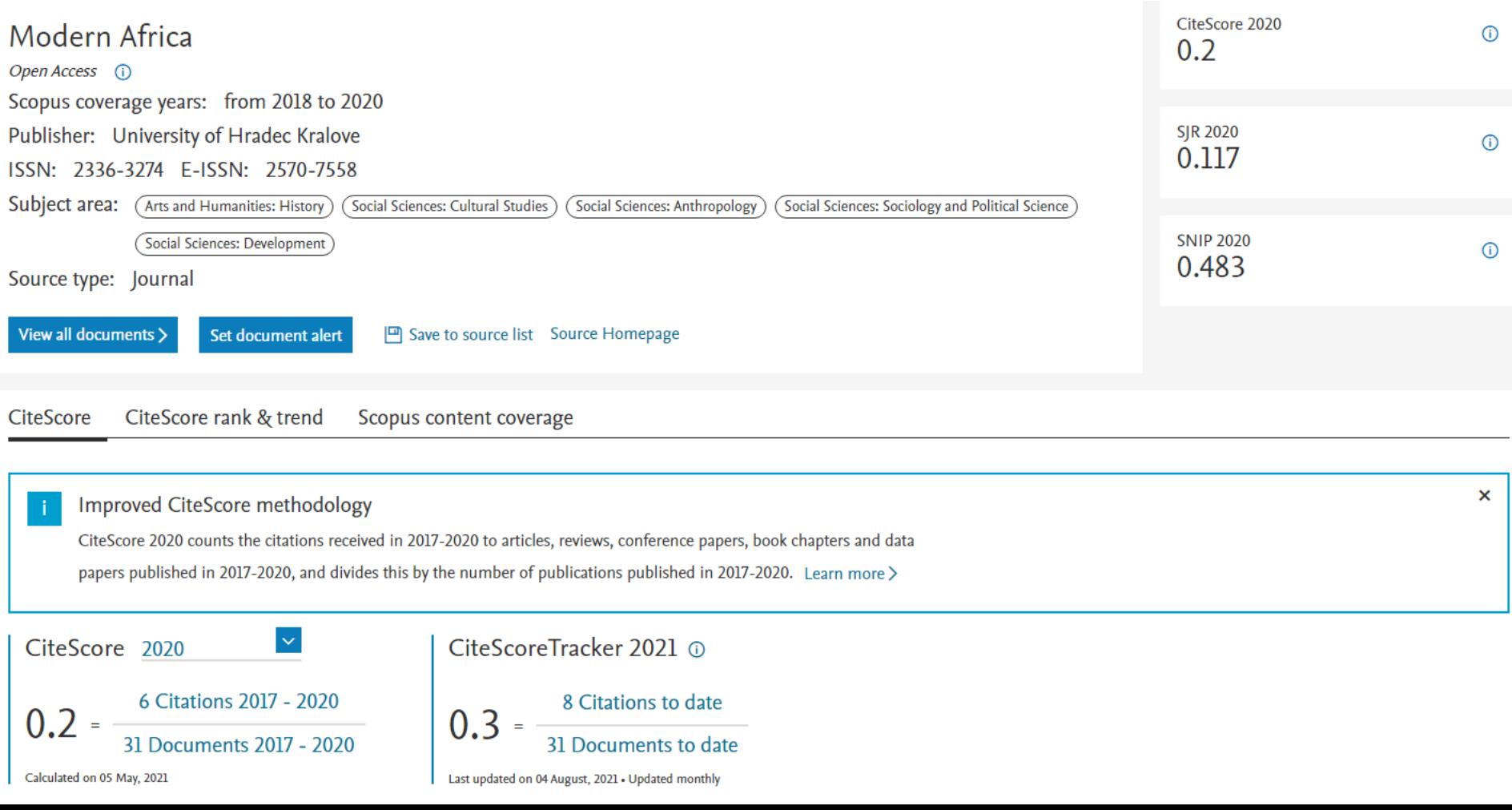

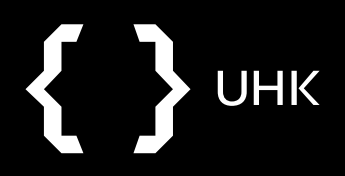

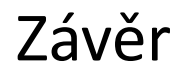

## **Citační databáze Scopus**

Dotazy na: [zuzana.dvorakova@uhk.cz](mailto:zuzana.dvorakova@uhk.cz)